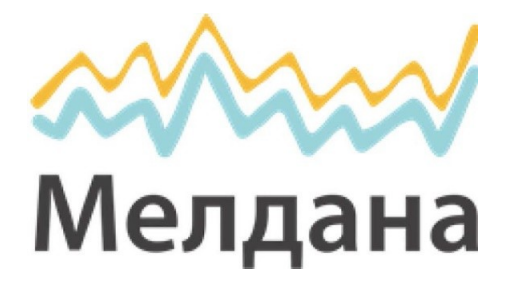

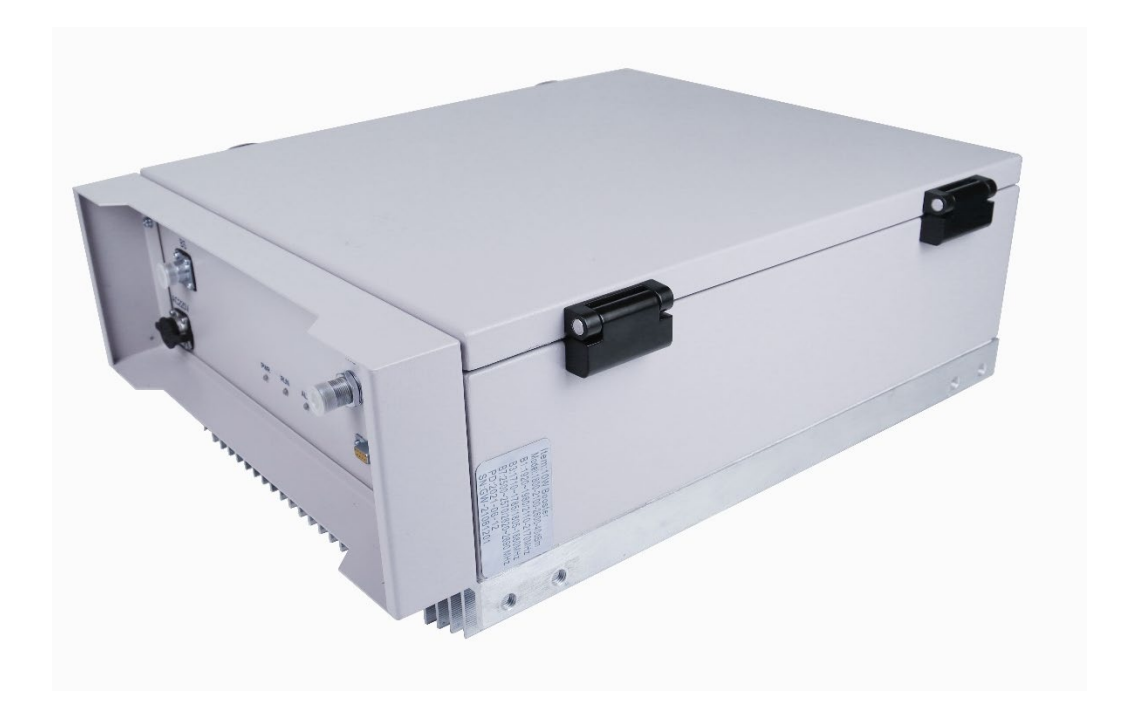

Линейный усилитель сотового сигнала

Паспорт устройства

Серия ML-B5

## **При работе с усилителем сотового сигнала следует строго соблюдать нижеуказанные правила техники безопасности.**

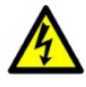

Усилитель сигнала должен соответствовать всем требованиям, предъявляемым к средствам связи. Устройство должно быть надежно заземлено и защищено от ударов молний.

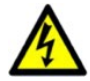

Подключение бустера к сети электропитания выполняют при строгом соблюдении мер электробезопасности. Все работы производятся только при полном обесточивании соответствующего оборудования. К работам допускаются только технические специалисты или персонал соответствующей квалификации.

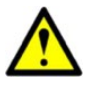

Во избежание поломки бустера и возможного поражения электрическим током не пытайтесь самостоятельно разбирать, ремонтировать или модифицировать устройство.

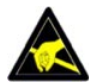

Не вскрывайте корпус усилителя сигнала и не прикасайтесь к его внутренним электронным компонентам и деталям: это может привести к их повреждению и выходу из строя в результате воздействия статического электричества.

Во время работы бустер нагревается. Во избежание перегрева устройства не устанавливайте его вблизи нагревательных приборов и не накрывайте посторонними предметами, препятствующими рассеиванию

## Содержание:

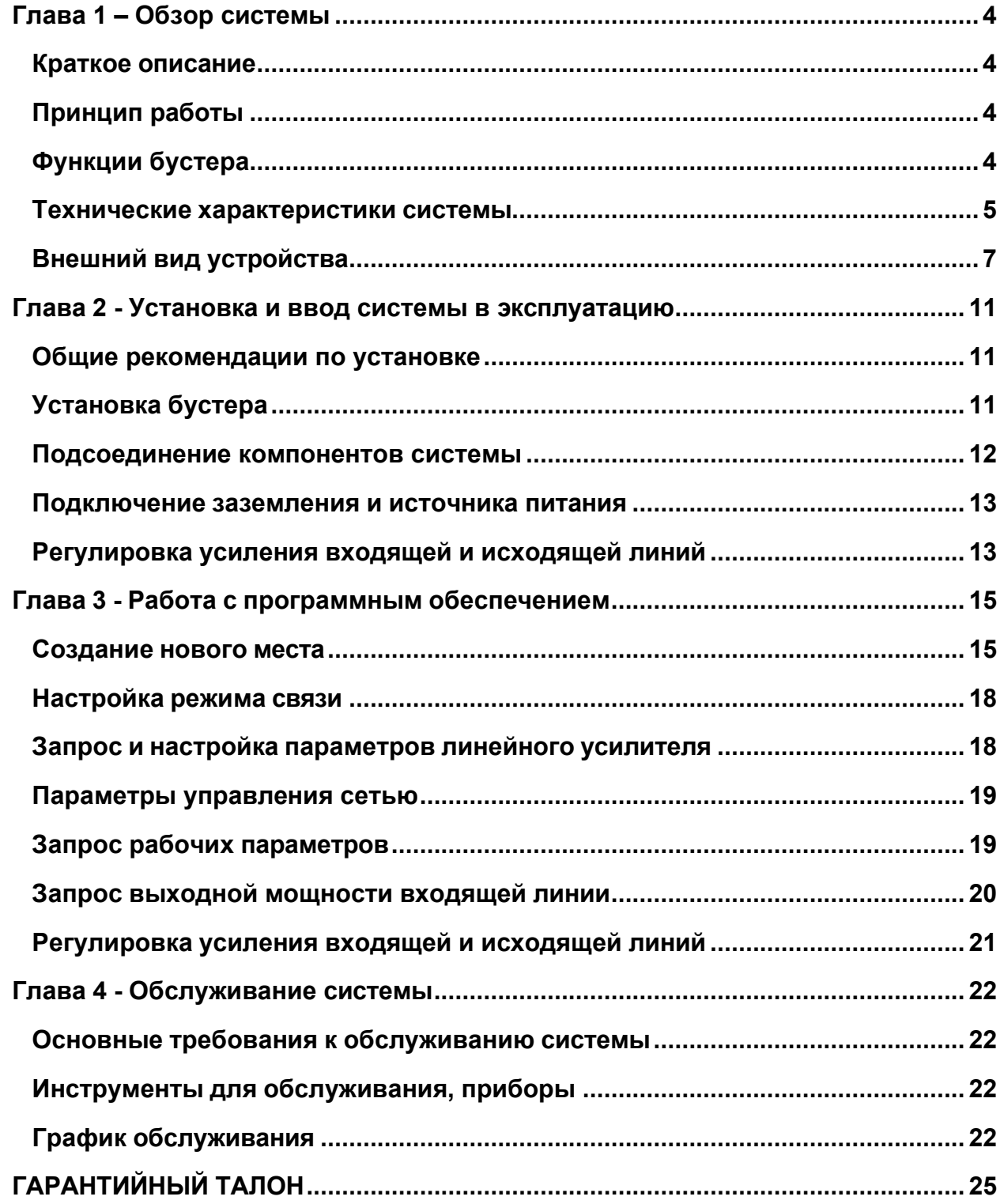

## <span id="page-3-1"></span><span id="page-3-0"></span>**Глава 1 – Обзор системы Краткое описание**

Линейный усилитель может двунаправленно усиливать сигнал входящей и исходящей линий связи, эффективно компенсировать потери радиочастотного сигнала в магистральном кабеле, снизить затраты на расширение покрытия внутреннего мобильного трафика, заполнить слепые зоны покрытия мобильной связи и зону слабого сигнала, реализовать оптимизацию сети мобильной связи. Через настройку линейного усилителя можно снизить инвестиционные затраты базовой станции на покрытие, улучшить эффективность и дальность сигнала базовой станции.

## <span id="page-3-2"></span>**Принцип работы**

## **• Входящий канал**

Используя внешний ответвитель вне оборудования, сигнал входящей линии связи от базовой станции, после фильтрации дуплексором BS, поступает в модуль усилителя мощности нисходящей линии связи для обработки усиления мощности, наконец, обработанный сигнал проходит через порт TX дуплексора,

который находится рядом с портом MS, и поступает в кабель передачи в зону покрытия. Исходящий канал

Сначала сигнал исходящей линии связи, вводимый внешней антенной, поступает в порт RX дуплексора рядом с терминалом MS и фильтруется дуплексором, затем поступает в модуль усилителя с низким уровнем шума исходящей линии связи для усиления с низким уровнем шума, усиленный и обработанный сигнал проходит через дуплексный фильтр терминала BS и через ответвитель базовой станции к приемнику базовой станции.

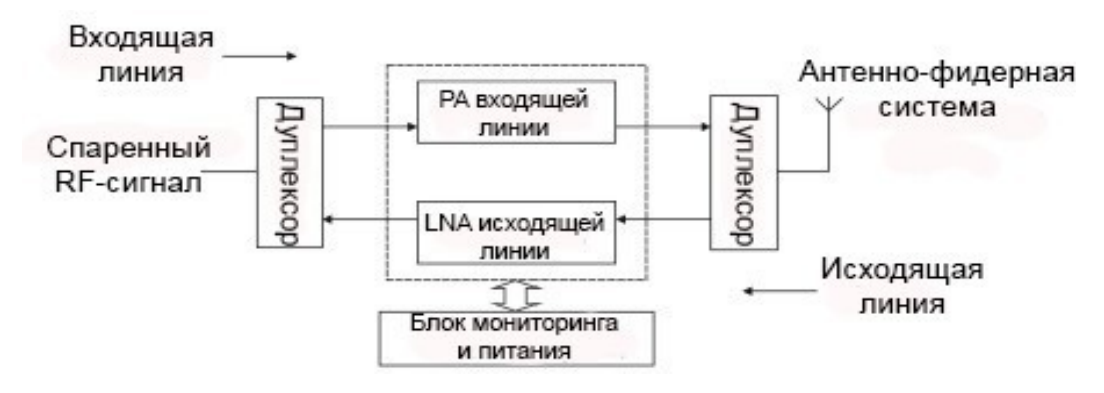

Рис. 1-1 Блок-схема линейного усилителя

## <span id="page-3-3"></span>**Функции бустера**

## **1) Радиочастотная часть**

TPX: В дуплексоре приемный и передающий сигналы изолированы; убедитесь, что приемник и передатчик могут работать одновременно. Он состоит из шести фильтров различной частоты; избегайте передачи локального сигнала на приемный терминал.

LNA: Усилитель с низким уровнем шума обеспечивает предварительное усиление сигнала и предотвращает повреждения оборудования, вызванного чрезмерным сигналом.

PA: Усилитель мощности. Высокая линейность, высокая эффективность устройств

LDMOS для обеспечения достаточной мощности устройства и хорошего качества

сигнала.

## **2) Схема обнаружения и схема управления (Главный модуль управления)**

Главный модуль управления используется для настройки рабочих параметров устройства и автоматически определяет рабочее состояние устройства. Главный модуль управления использует технологию шины RS485 для связи с каждым RF- модулем и связи с интерфейсом обмена данными человеком-компьютер с помощью порта USB.

## **Функции:**

Регулировка коэффициента усиления входящей и исходящей линий связи. Определение рабочей температуры оборудования.

Определение выходной мощности усилителей входящей и исходящей линий.

Определение входной мощности входящей и исходящей линий.

Проверка правильности работы LNA входящей и исходящей линий.

Проверка правильности работы PA входящей и исходящей линий.

Включение и выключение усилителей мощности входящей и исходящей линий.

Установка частот каналов входящего и исходящего сигнала.

Определение КСВ выходного порта антенны входящей линии.

## **3) Питание**

Используется источник питания переменного тока 220 В, через встроенный блок питания переменный ток преобразуется в требуемые +12 В, +28 В постоянного тока.

## <span id="page-4-0"></span>**Технические характеристики системы**

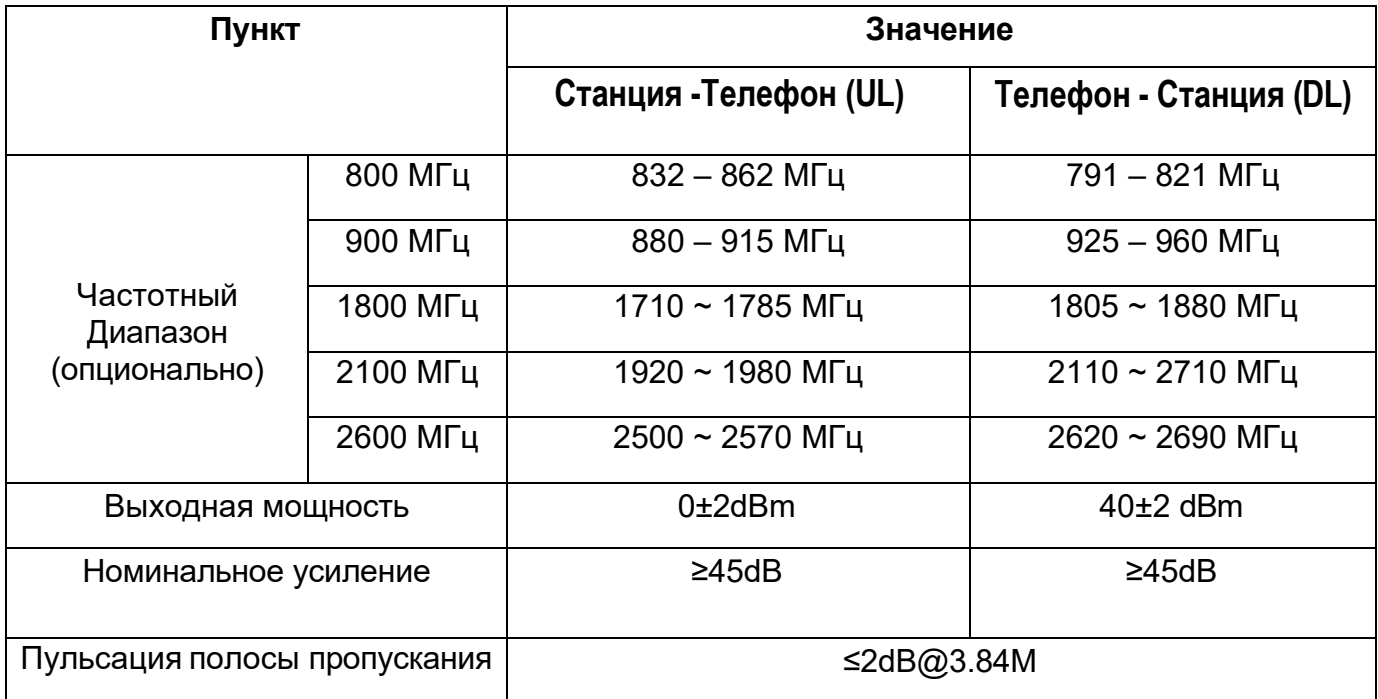

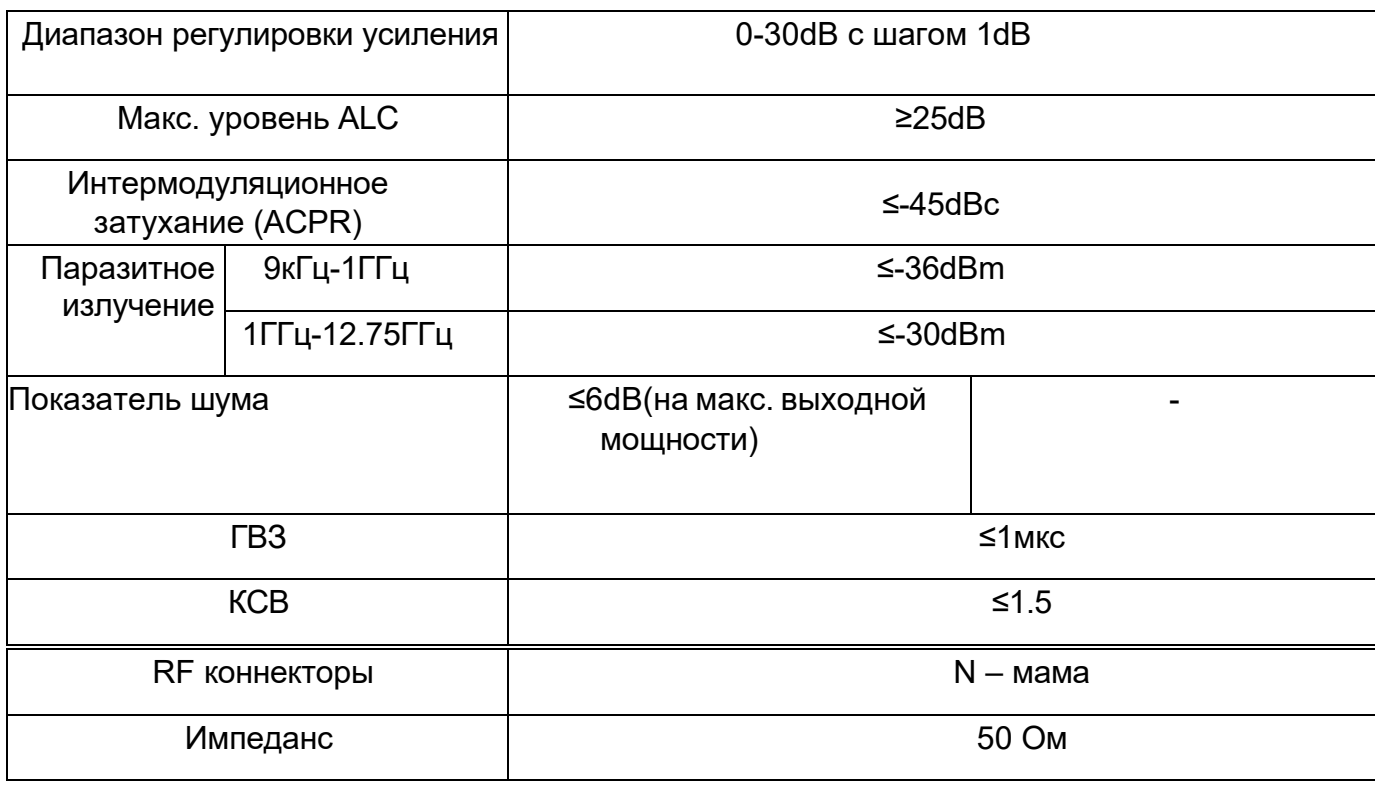

# **Характеристики управления и надзора**

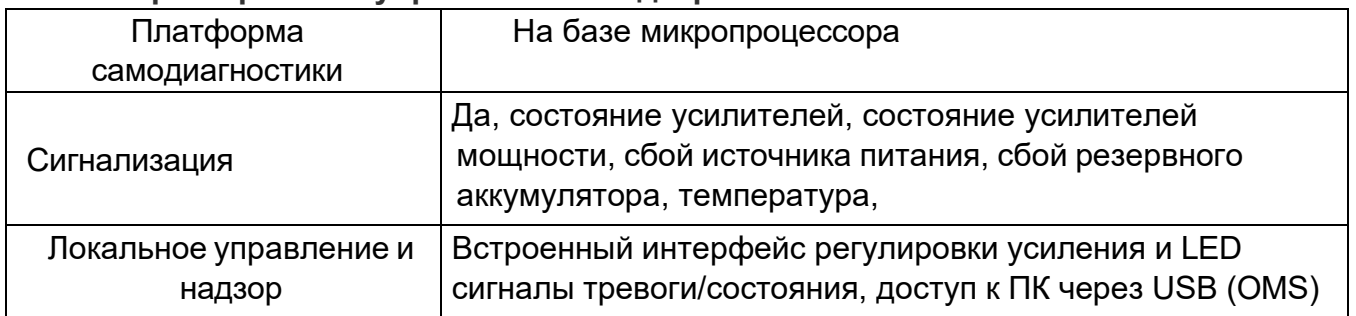

## **Электрические и механические характеристики**

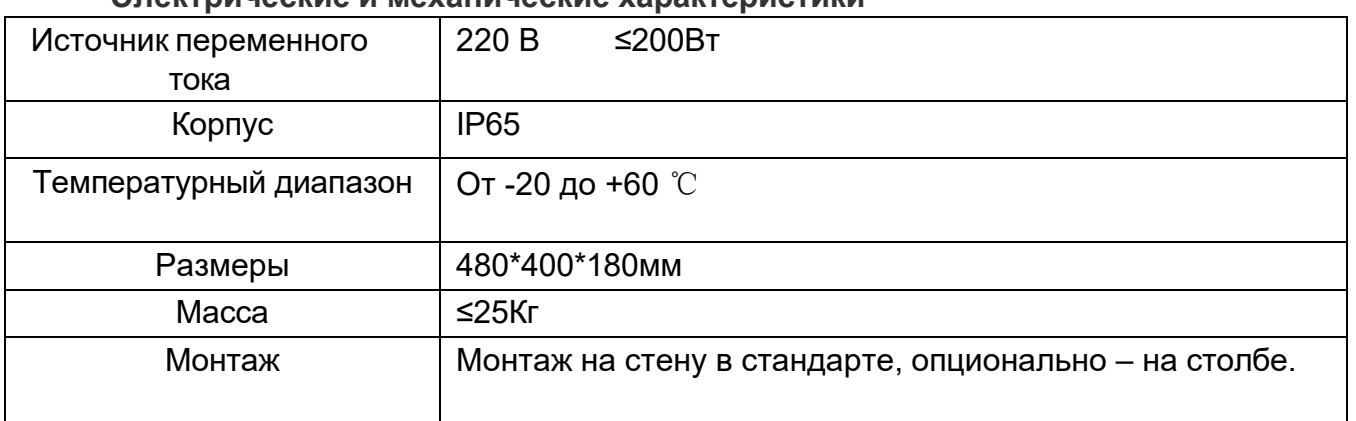

## <span id="page-6-0"></span>**Внешний вид устройства**

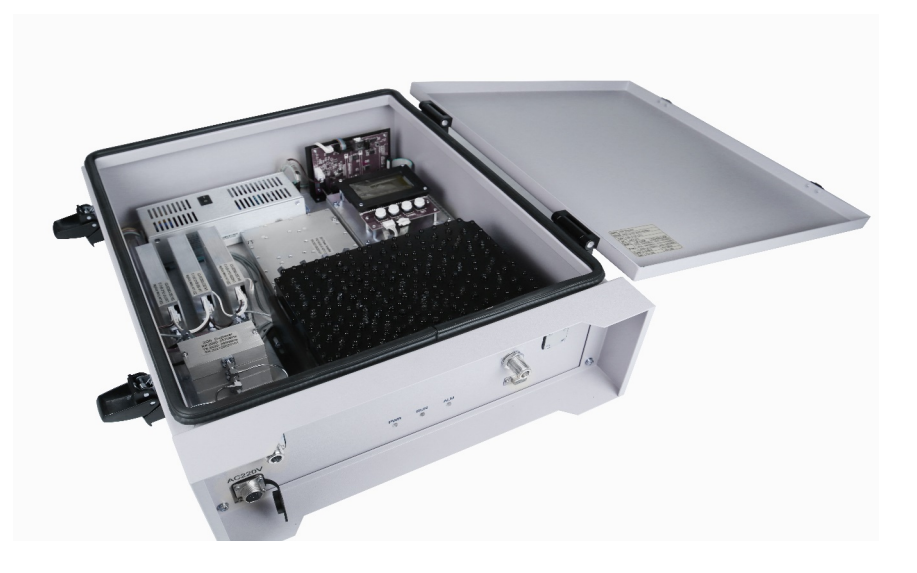

## **Описание интерфейса:**

#### **Мониторинг:**

**USB** порт мониторинга отладки, внутри устройства, используется для отладки. Для использования функции мониторинга, пожалуйста, обратитесь к "Инструкции по эксплуатации программного обеспечения ".

Примечание: USB находится внутри устройства, и на некоторых компьютерах может потребоваться установка драйверов. Их можно загрузить онлайн: ch340ser или ch341ser 64-разрядная версия (версия для win10).

**RF connector:** Порт BS является источником доступа к порту-донору, к порту MS подключается служебная антенна.

**AC 220V:** Вход для 220В переменного тока.

**Modem:** Подключается к антенне модуля мониторинга.

## **Индикаторы:**

**POWER:** Обычно горит,когда питание выключено или источник питания выходит из строя, индикатор гаснет.

**RUN:** Когда оборудование находится в нормальном режиме работы, он будет мигать зеленым цветом;

**ALM:** Когда оборудование находится в нормальном режиме работы, индикатор не горит, при сигнале самовозбуждения линейного усилителя светодиод мигает, а следующие сигналы тревоги всегда горят красным: При потере питания переменного тока, при неисправности модуля постоянного тока, при понижении напряжения батареи монитора, при высокой температуре DL PA, при неисправности DL PA, Сигнализация КСВ DL и т.д. Время обнаружения указанных выше сигналов тревоги составляет около 1 минуты.

**Fixed Tripod:** Для крепления оборудования на стене или опорном столбе.

**Grounding Solder Lug:** GND место заземления оборудования.

## **Описание ЖК-дисплея**

Перелистываемые экраны с отображением рабочего состояния оборудования После включения оборудования на ЖК-дисплее отображаются приветственные слова, через пять секунд отображается «Инициализация... Пожалуйста, подождите», процесс инициализации длится около 40 секунд. В процессе работы дисплей автоматически переключается между тремя экранами состояния оборудования каждые три секунды.

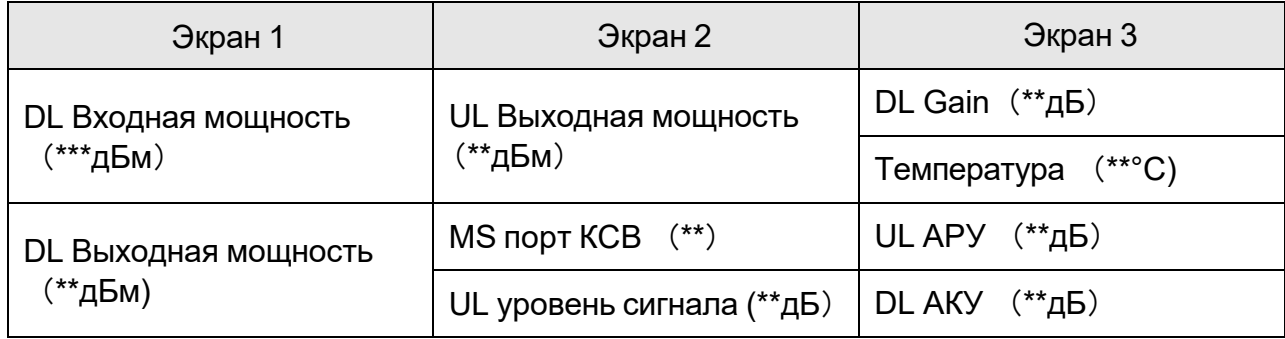

Экраны «Цикл просмотра рабочего состояния оборудования»

Описание:

- **UL:** Восходящая линия связи, MS BS.
- **DL:** Нисходящая линия связи, BS MS.
- **АРУ:** Автоматическая регулировка усиления.
- **АКУ:** Автоматический контроль уровня мощности.

На экранах «Цикл просмотра рабочего состояния оборудования» нажмите кнопку «МЕНЮ», чтобы открыть меню операций на экране, это «Set» и «Query» соответственно, как показано на следующем рисунке.

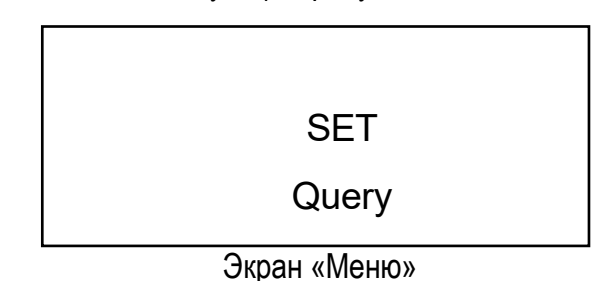

**Установка параметров**

В это время, если нажать кнопку «МЕНЮ», произойдет возврат к экранам «Цикл просмотра рабочего состояния оборудования».

Или, если выбрать пункт «Set» и нажать кнопку «SET», откроется экран «Настройка параметров», как показано на следующем рисунке.

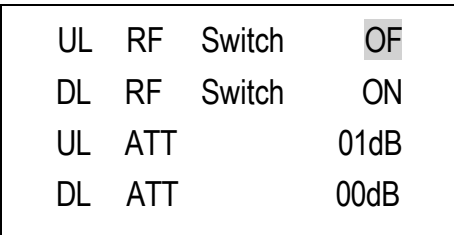

Экран «Параметры настройки»

Описание:

**UL ATT:** Аттенюация восходящей линии связи

**DL ATT:** Аттенюация нисходящей линии связи

**OF:** Выключено

В случае отсутствия действий с дисплеем в течение 30 секунд, он автоматически вернётся к основному режиму – экранам «Цикл просмотра рабочего состояния оборудования»

## **Установка радиочастотного переключателя восходящей или нисходящей линии связи**

На экране «Параметры настройки» нажимайте клавишу «ВНИЗ», пока курсор не начнет мигать рядом с «UL RF Switch» или «DL RF Switch», как показано на следующем рисунке, нажмите клавишу «ВВЕРХ», чтобы переключить выбор «ВКЛ» или «ВЫКЛ», и нажмите кнопку «SET», на ЖК-экране появится сообщение «Set success» и возврат.

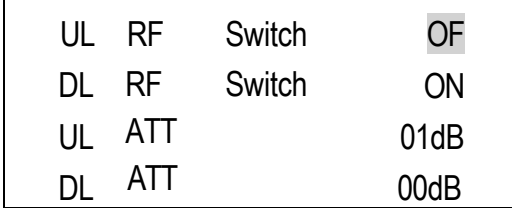

Экран «Параметры настройки»

## **Установите значения затухания восходящей и нисходящей линий связи**

На экране «Параметры настройки» нажимайте кнопку «ВНИЗ», пока курсор не начнет мигать рядом с «UL ATT» (значение затухания восходящего канала) или «DL ATT» (значение затухания нисходящего канала). Нажмите кнопку «ВВЕРХ», чтобы увеличить значение затухания и максимальное значение затухания увеличится до

«32», а затем вернется к «00». После достижения желаемого значения затухания нажмите кнопку «SET», теперь на ЖК-экране появится сообщение «Set success» и возврат. В этом интерфейсе нажмите кнопку «МЕНЮ», чтобы вернуться к экранам

«Цикл просмотра рабочего состояния оборудования».

| UL  |            | RF Switch | OF   |
|-----|------------|-----------|------|
| DL. |            | RF Switch | ON   |
|     | UL ATT     |           | 01dB |
| DI. | <b>ATT</b> |           | 00dB |

Экран «Параметры настройки»

#### **Ручная проверка рабочего состояния оборудования**

На экране «МЕНЮ» выберите пункт «Query» и нажмите кнопку «SET», затем войдите в экран «Ручной запрос рабочего состояния оборудования», как показано на следующем рисунке.

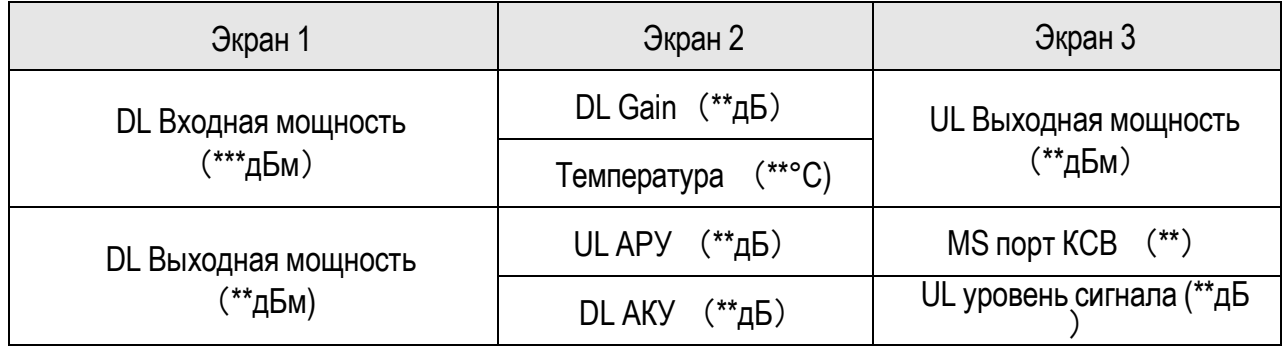

Описание:

**UL:** Восходящая линия связи, MS – BS.

**DL:** Нисходящая линия связи, BS – MS.

**АРУ:** Автоматическая регулировка усиления.

**АКУ:** Автоматический контроль уровня мощности.

Прежде всего, отобразите «Экран 1», нажмите кнопку «ВНИЗ», чтобы перейти к следующему экрану - «Экран 2», и нажмите клавишу «ВВЕРХ», чтобы переключиться на предыдущий экран - «Экран 1». (интерфейс может быть переработан, и т. д.) После 30 секунд отсутствия работы с дисплеем, он вернется к основному экрану «Цикл просмотра рабочего состояния оборудования».

## <span id="page-10-0"></span>**Глава 2 - Установка и ввод системы в эксплуатацию**

#### **Общие рекомендации по установке**

<span id="page-10-1"></span>Бустер представляет собой двунаправленный СВЧ-усилитель. Бустер используется при большой длине кабелей, слабом сигнале от репитера, при большом числе перегородок на многоэтажных объектах и объектах большой площади, когда мощности одного репитера оказывается недостаточно.

Бустер подключается между репитером и внутренними антеннами и позволяет скомпенсировать затухание сигнала при использовании длинных коаксиальных кабелей. Помимо компенсации затухания сигнала бустером обеспечивается ещё и дополнительное усиление сигнала.

При помощи делителей сигнала (сплиттеров) к бустеру может быть подключено несколько внутренних антенн, размещенных в разных помещениях или на разных уровнях.

Внимание! Бустер функционирует только совместно с репитером. Бустер должен быть подключен к репитеру, поддерживающему соответствующие частотные диапазоны.

Во избежание выхода из строя бустера используйте блок питания только из комплекта поставки. Допускается использование адаптеров питания с напряжением 10 В и выходным током не менее 6 А.

Нагрев бустера в процессе эксплуатации выше температуры окружающего воздуха на 60° С не является признаком неисправности, это его нормальный режим работы.

Не используйте бустер в грозу! Статический грозовой разряд способен вывести бустер из строя. Для предотвращения подобных случаев необходимо заземлить мачту антенны или установить грозозащиту.

**Монтаж и настройка бустера должны осуществляться только квалифицированными специалистами.**

## **Монтаж, включение и настройка бустера**

#### <span id="page-10-2"></span>**Установка бустера**

Это может быть удерживающий столб или настенный монтаж. Его следует устанавливать в проветриваемом месте, вертикально на стене или мачте, чтобы обеспечить хорошее рассеивание тепла. Если повесить на стену, верхняя часть оборудования должна находиться на расстоянии более 50 см от потолка, нижняя часть оборудования должна находиться на высоте более 100 см от пола.

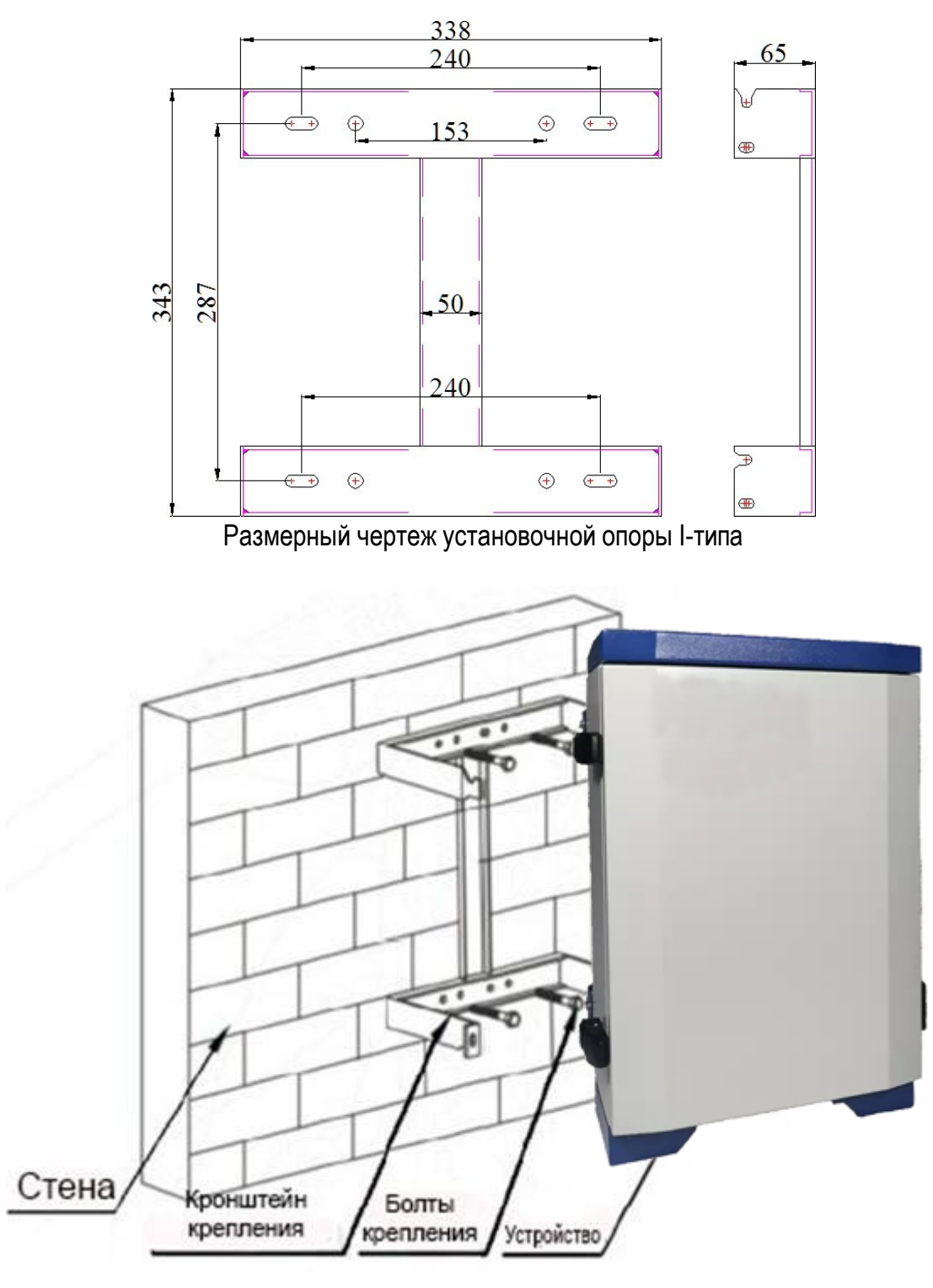

Настенная установка

## **Подсоединение компонентов системы**

<span id="page-11-0"></span>MS – разъем выхода. К нему подключается кабель внутренней антенны или входной разъем следующего далее по кабельной линии бустера BTS.

BTS – разъем входа. К этому разъёму подключается кабель от разъема репитера (MS или INDOOR) или от выходного разъема предыдущего бустера MS.

DC IN — разъём для адаптера питания.

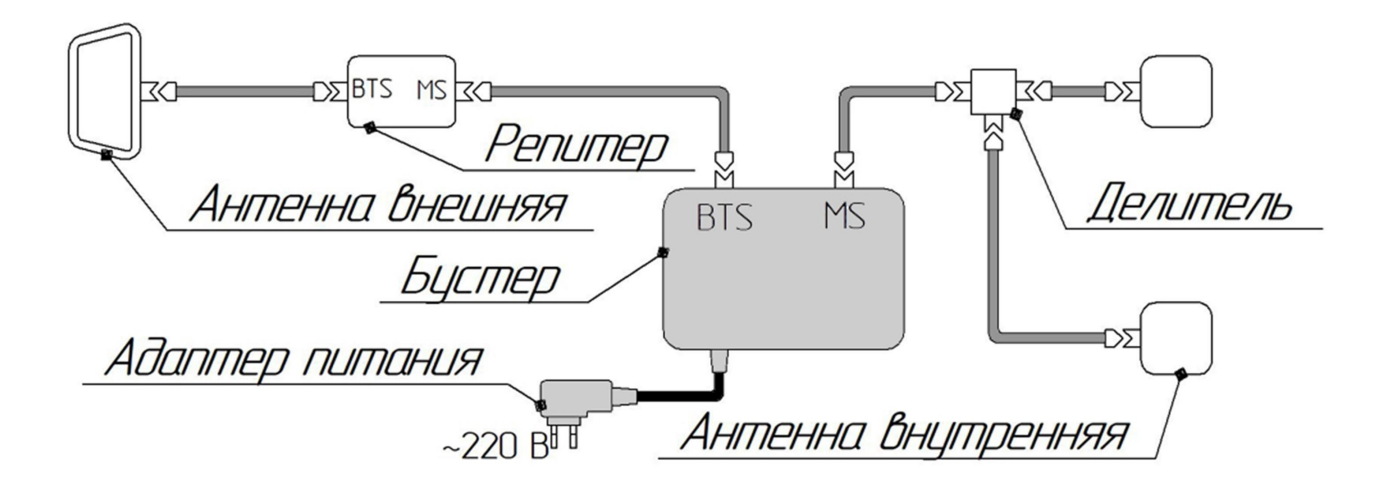

ВНИМАНИЕ! Отсоединять разъемы высокочастотных антенных кабелей (MS и BTS) при включенном питании бустера категорически запрещается! Это может привести к выходу бустера из строя. Обязательно отключайте питание (переключив выключатель Switch в положение «О») перед отсоединением антенных кабелей.

# <span id="page-12-0"></span>**Подключение заземления и источника питания**

## **Заземление оборудования**

Оборудование линейного усилителя должно быть хорошо заземлено, на стенке корпуса линейного усилителя имеется медный провод заземления, используйте медный провод 4mm2 или толще близко к земле. Провод заземления должен быть как можно короче. После установки провод заземления оборудования должен быть подсоединен к встроенному заземляющему стержню. Сопротивление заземления заземляющего стержня может составлять ≤ 5 Ом, разъем заземления требует консервирующей обработки.

## **Подключение питания**

Подключите питание переменного тока 220 В / 50 Гц к клеммным колодкам порта питания оборудования, используйте кабели 2mm2, длиной меньше **30м.** Для обеспечения требуемого питания в режиме ожидания питание должно подаваться через ИБП, а затем подключите ИБП к клеммным колодкам порта питания линейного усилителя..

**Внимание 1: В целях личной безопасности, когда оборудование подключено к сети 220 В переменного тока, пожалуйста, сначала отключите внешний выключатель, категорически запрещается проводить операции во время грозы.**

## **Регулировка усиления входящей и исходящей линий**

<span id="page-12-1"></span>Усиление входящей и исходящей линий оборудования можно регулировать независимо. В соответствии с выходной мощностью входящей линии и тестовым звонком можно отрегулировать коэффициент усиления входящей и исходящей линий для достижения желаемой эффективности линейного усилителя .

**При прерывистом разговоре увеличьте усиление исходящей линии; при большом шуме вызова уменьшите усиление входящей линии.**

**Если мощность входного сигнала входящей линии слишком велика и приводит к слишком большой выходной мощности, можно уменьшить усиление входящей** 

**линии (увеличить ATT входящей линии); Если входной сигнал входящей линии связи слишком мал и в результате выходная мощность недостаточна, можно увеличить усиление входящей линии (уменьшить ATT входящей линии). Диапазон регулировки: 1-31dB**.

**Способ регулировки усиления: (См. Инструкции программного обеспечения для мониторинга)**

## <span id="page-14-0"></span>**Глава 3 - Работа с программным обеспечением**

## **Особенности:**

Программное обеспечение предоставляет возможности отладки и мониторинга для установки линейного усилителя. Операционная система на ПК - Windows8/Win10, используйте USB-порт ПК или порт RJ45 для прямой связи с линейным усилителем. Программное обеспечение имеет конфигурацию параметров, запрос параметров. Это программное обеспечение представляет собой визуальный пользовательский интерфейс, дружественный интерфейс, простое управление, стабильное и надежное.

#### **Включение питания оборудования**

После завершения установки включите линейный усилитель, включится начальная программа питания линейного усилителя. Пока оборудование не может работать, примерно через минуту линейный усилитель заработает.

#### **Работа с программным обеспечением**

Открытие программного обеспечения

System User Communication Site management Report Help Icons: Alarm C Normal C Ethernet disconnect  $\begin{array}{|c|} \hline \text{00000000} \\ \text{Site 0} \end{array}$  $000000001$ «<br>Site information \* Site name: \*Device IP address: 192.168.11.12 \* Site number: (Hex) \*Device IP Port: 50 \* Telephone number: Regional: Edit \* Device type: Position: Build time: 2018/11/14 17:56 Delete

логин и пароль обслуживающего персонала.

Рис. 3-2 Интерфейс программы

#### <span id="page-14-1"></span>**Создание нового места**

Выберите первое поле в левом верхнем углу (как показано на рис. 3-4), затем нажмите на кнопку "New" в правом нижнем углу, чтобы начать создавать новое место,

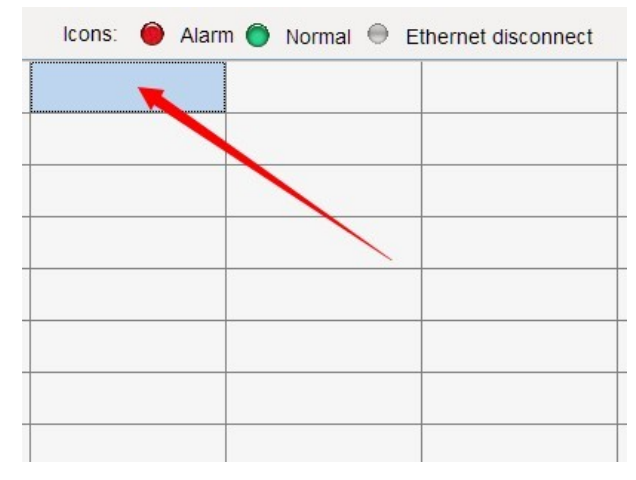

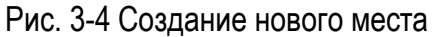

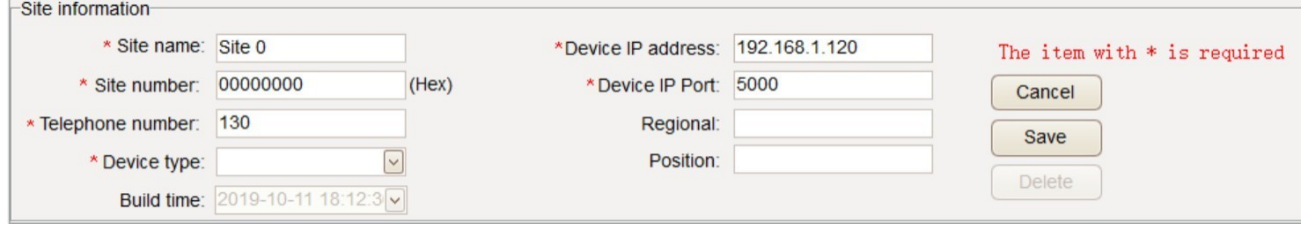

Рис. 3-5 Информация о месте

Введите информацию в соответствующий раздел, как показано на рисунке 3-5, например: **Site name:** Site 0

**Site number:** 00000000 (все заводские настройки линейного усилителя - 00000000) **Telephone number:** 13950(Введите номер SIM-карты линейного усилителя для

удаленного мониторинга, если нет удаленного мониторинга, введите любой номер) **Device type:** Channel selective line amplifier (Канальный селективный линейный усилитель)

**Device IP address:** 192.168.1.120 (Введите любой IP-адрес, который не должен быть пустым для Ethernet-мониторинга . Если Ethernet-мониторинга нет, введите любое число) **Device IP port:** 5000(Введите номер порта для Ethernet-мониторинга. Если Ethernetмониторинга нет, введите любое число)

Remote unit number (Номер удаленного устройства): 0 Нажмите кнопку Savе, чтобы сохранить информацию.

## **Вход в место**

Дважды щелкните на этом месте (как показано стрелкой на рис. 3-6) Войдите в интерфейс настройки параметров.

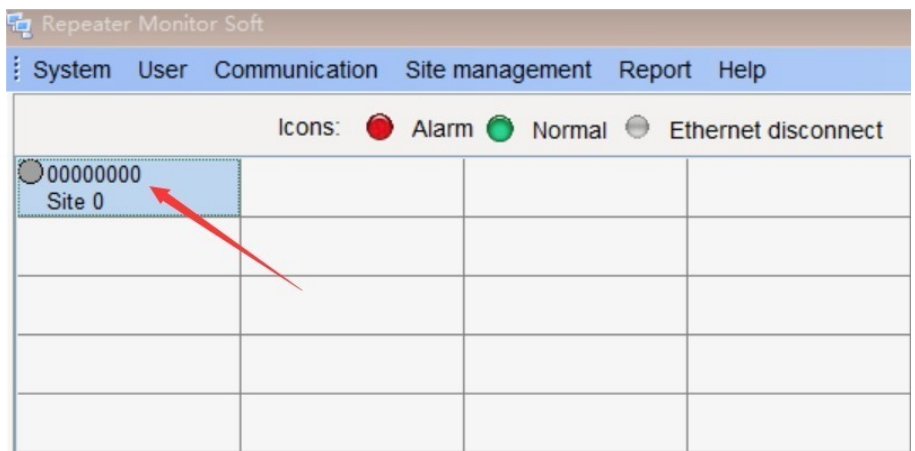

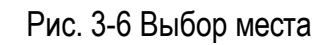

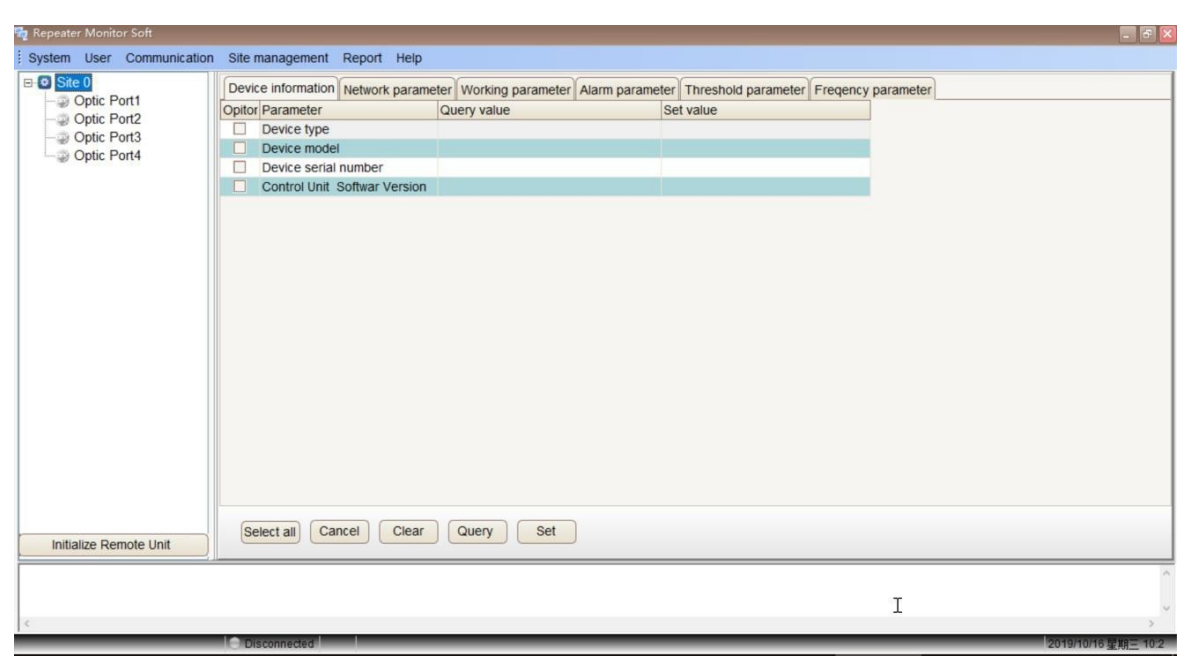

Рис. 3-7 Вход в интерфейс настройки параметров

#### <span id="page-17-0"></span>**Настройка режима связи**

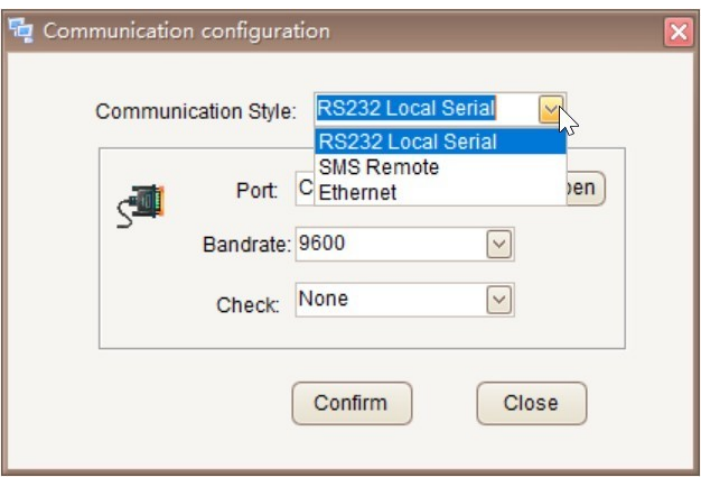

Выберите меню связи, чтобы открыть диалоговое окно настройки связи.

Можно выбрать режимы **RS232 local serial** или **Ethernet**. Когда устройство и ПК подключены через USB-порт, выбирается режим **RS232 local serial**; когда устройство и ПК подключены через порт RJ45, выбирается режим **Ethernet**.

Режим **RS232 local serial** настраивается следующим образом: выберите правильный порт. Если порт не отображается, пожалуйста, войдите в "Мой компьютер" и узнайте о программировании порта в диспетчере устройств.

На отдельных компьютерах может потребоваться установка драйверов. Доступно для скачивания: 64-разрядная версия ch340ser или ch341ser (версия win10).

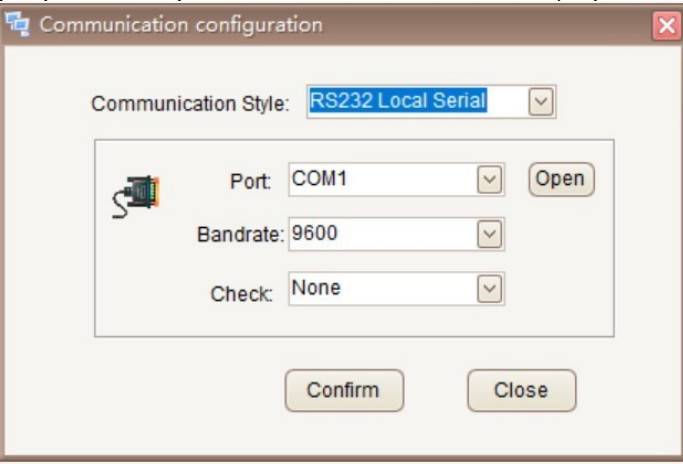

### **Запрос и настройка параметров линейного усилителя**

<span id="page-17-1"></span>Информация об устройстве (эта опция устанавливается производителем, а не пользователем, пользователи могут запросить ее)

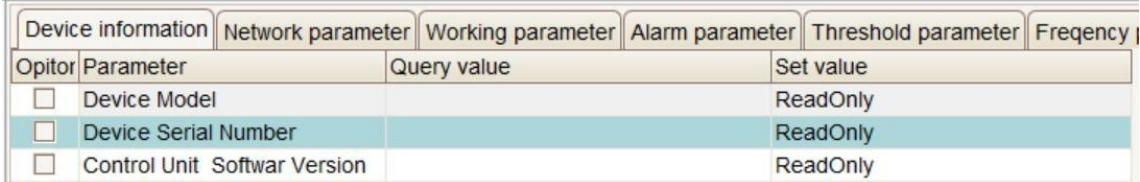

#### <span id="page-18-0"></span>**Параметры управления сетью**

(пользователи могут устанавливать и запрашивать их)

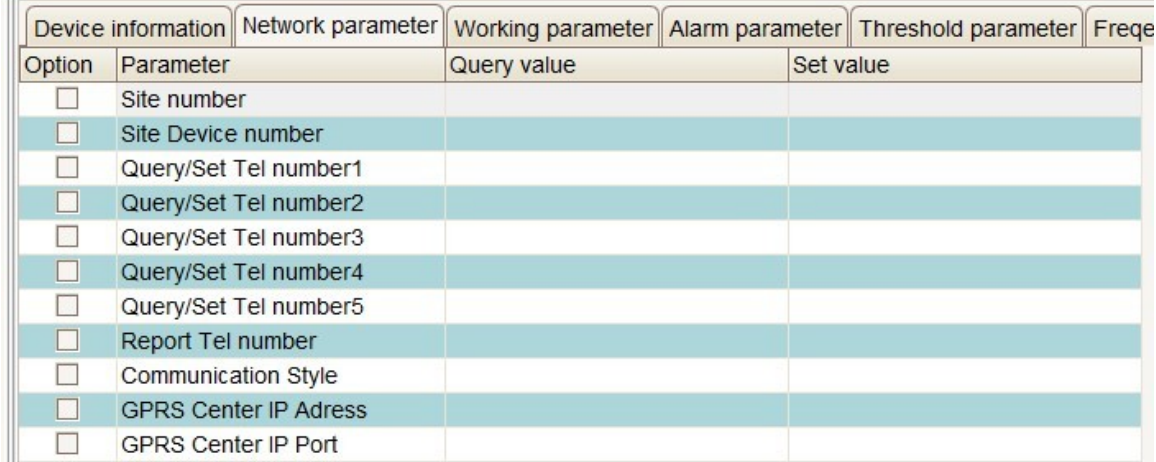

**Site number and site device number,** Используются для идентификации различных мест и различных устройств. Номер места каждой станции пользователь присваивает в соответствии с фактическими потребностями, он состоит из 8-значного шестнадцатеричного числа. Как правило, число накапливается от 1 до более поздних значений. Поскольку это станция беспроводного линейного усилителя без расширения, номер устройства места равномерно нумеруется как 00.

**Query/Set Tel number:** Телефон, используемый для отправки SMS-сообщений для запроса или настройки устройства. Только установленный номер может отправлять SMS для запроса или настройки устройства **Report Tel number:** После установки этого номера, при появлении какого-либо сигнала тревоги на устройстве, оно отправит тревожное сообщение на этот номер. Этот номер обычно является телефоном центра мониторинга.

**GPRS Center IP Adress,GPRS Center IP Port**, Для удаленного мониторинга GPRS, пожалуйста, обратитесь к разделу Удаленный мониторинг GPRS.

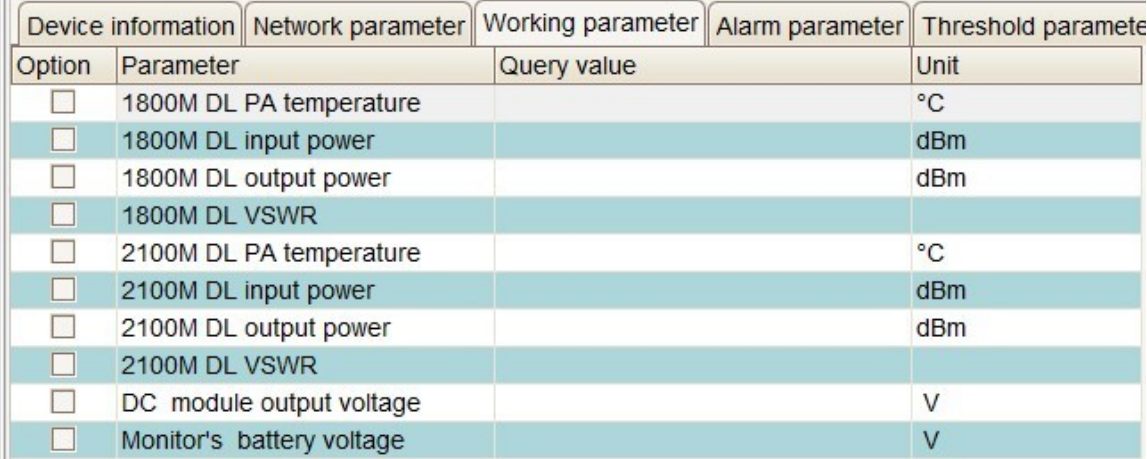

#### <span id="page-18-1"></span>**Запрос рабочих параметров**

#### **Запрос входной мощности входящей линии**

Установите флажок для входного питания входящей линии, затем нажмите кнопку "Query", это должно в течение 30 секунд вернуть значение входной мощности входящей линии связи. Значение входной мощности должно быть >-10dBm. (Предпочтительно > 0dBm).

#### <span id="page-19-0"></span>**Запрос выходной мощности входящей линии**

Установите флажок выходной мощности входящей линии , как показано на рис. 3- 5, затем нажмите кнопку "Query", это должно в течение 30 секунд вернуть результаты запроса. Единица измерений результатов запроса - dBm.

Значение должно быть >40dBm. При входной мощности >0 дБм, если обнаруженное значение <30, могут возникнуть следующие проблемы: вы установили слишком большое значение ATT , пожалуйста, снизьте ATT. Предостережения:

Двунаправленный усилитель поставляется с функцией определения мощности, без анализатора спектра и другого оборудования можно относительно точно измерить мощность входящей и исходящей линий. Входная и выходная мощность входящей линии определяется фактически. Выходная мощность исходящей линии в общем случае будет относительно небольшой и представляет собой пакетный сигнал, запрашиваемое значение мощности может быть неопределенным.

Температура PA должна быть меньше 70. КСВ DL

должен быть меньше 1.8 .

Выходное напряжение модуля постоянного тока должно быть больше 27 В.

Напряжение резервной батареи модуля мониторинга должно превышать 6,5 В.

## **Запрос и настройка параметров сигнализации (соответствующие элементы сигнализации могут быть открыты или закрыты)**

Когда изоляции донорской и служебной антенн недостаточно, устройство должно выдавать сигнал тревоги о самовозбуждении. Вам необходимо отрегулировать антенну, чтобы увеличить изоляцию между донорской антенной и служебной антенной. В противном случае это повлияет на нормальное использование устройства.

**RF параметры (установите значение увеличения/уменьшения затухания и переключатель RF, другие устанавливаются производителем и могут быть только прочитаны пользователем)**

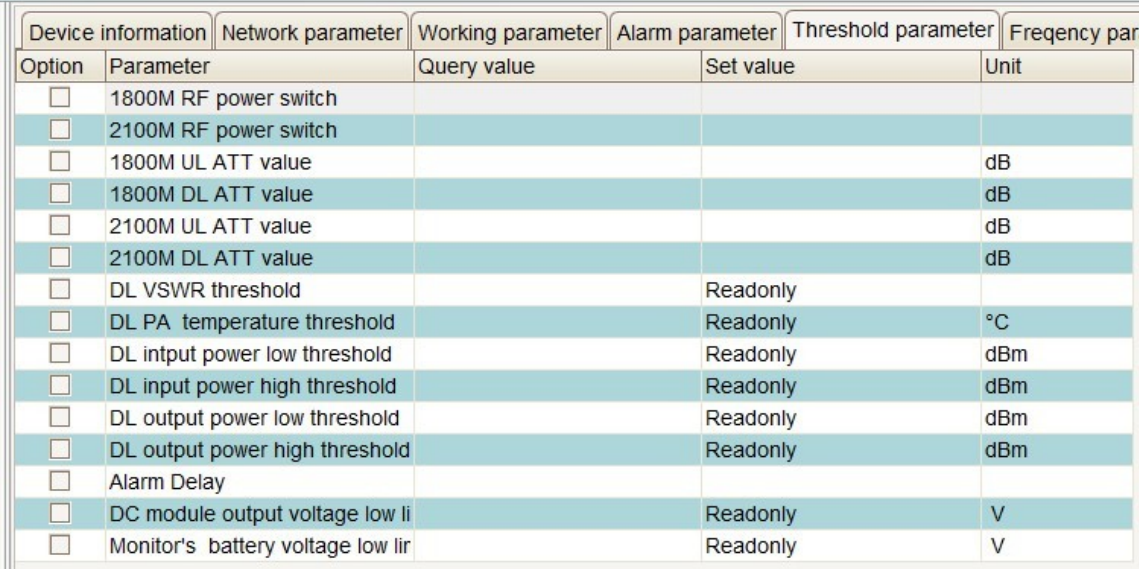

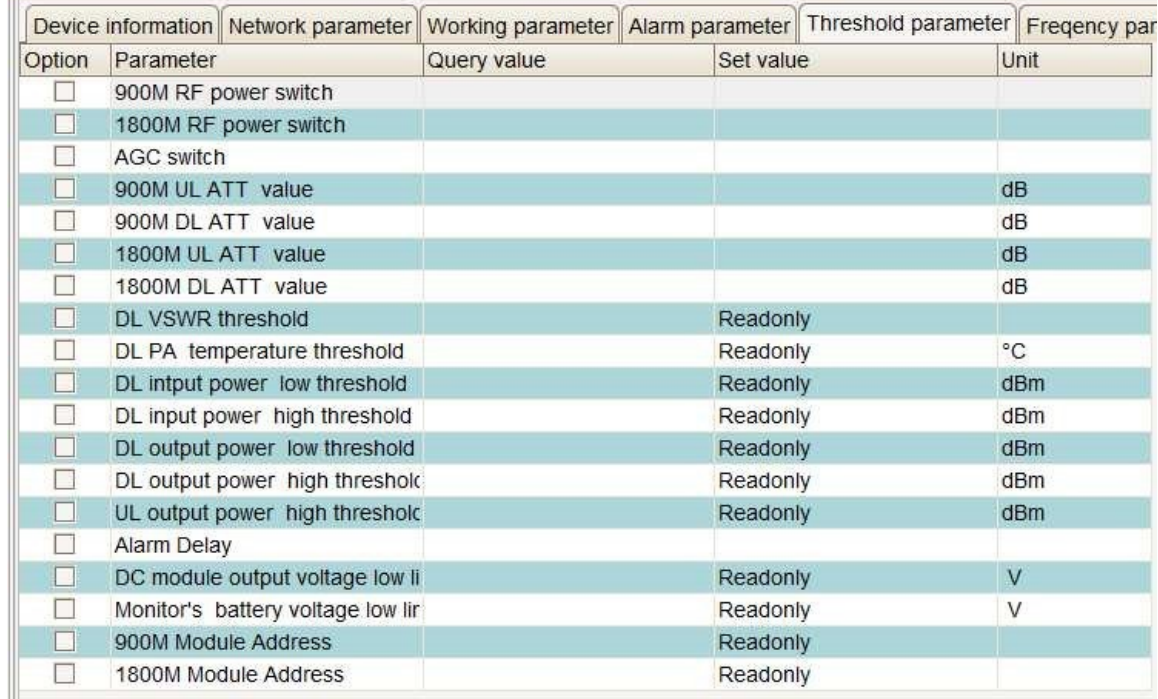

#### <span id="page-20-0"></span>**Регулировка усиления входящей и исходящей линий**

Перед установкой значений ослабления входящей и исходящей линий лучше всего выполнить операции запроса значения ослабления входящей и исходящей линий, чтобы предоставить ссылку на данные для следующей настройки (чем больше значения затухания, тем ниже коэффициент усиления).

Чтобы установить значение ослабления входящей и исходящей линий, сначала установите флажок напротив "uplink attenuation value" и "downlink attenuation value", затем введите значения затухания в поля редактирования "upstream attenuation values" и "downlink attenuation values", как показано на Рис. 3-6, затем нажмите кнопку "set". Помните, что не следует нажимать на флажок "Clear All", только на "Clear Now", чтобы не изменить заводские настройки. (Единица измерения величины затухания - dB)

### **Корректировка значений ослабления входящей линии**

В соответствии с результатами запроса "выходная мощность входящей линии", корректируются значения ослабления входящей линии. Если выходная мощность высока, то увеличьте значения ослабления, если выходная мощность низкая, то уменьшите значения ослабления.

**Заводская настройка: Значение ослабления входящей линии - 10dB.**

#### **Регулировка значения ослабления исходящей линии**

После включения двунаправленного усилителя проверьте, не создает ли сигнал исходящей линии помех сигналам базовой станции, если да, увеличьте значения ослабления исходящей линии. Проверьте качество вызова, чтобы не создавать помех базовой станции, если вызов не является хорошим, вы можете попытаться уменьшить значение ослабления исходящей линии, чтобы повысить чувствительность приемника исходящей линии. Помещение не создает помех базовой станции.

**Заводская настройка: Значение ослабления исходящей линии - 10dB.**

## <span id="page-21-1"></span><span id="page-21-0"></span>**Глава 4 - Обслуживание системы**

### **Основные требования к обслуживанию системы**

Для обеспечения стабильности системы и надежной работы линейного усилителя необходимо нормальное техническое обслуживание.

Основные требования:

1. Убедитесь, что мобильные пользователи могут правильно общаться в пределах его эффективного диапазона.

2. Благодаря регулярному техническому обслуживанию система работает стабильно и надежно.

3. Быстрое и точное устранение неполадок, минимизация потерь, вызванных сбоями.

#### <span id="page-21-2"></span>**Инструменты для обслуживания, приборы**

**Инструменты:** ремень безопасности, отвертка, ножовка, нож, плоскогубцы, гаечный ключ, компас, рулетка, пинцет, водонепроницаемая лента, электроизоляционная лента и так далее.

**Приборы:** Мультиметр, ноутбуки, тестер КСВ, тестовые телефоны, радиочастотные тестовые линии, электрический паяльник.

## <span id="page-21-3"></span>**График обслуживания**

Для того чтобы продлить срок службы оборудования, следует периодически (раз в месяц, раз в квартал, раз в полгода) проводить соответствующее техническое обслуживание. При проведении технического обслуживания все тестовые элементы, которые необходимо выполнить, показаны в таблице 4-

В зависимости от вида технического обслуживания выбирайте различные тестовые элементы.

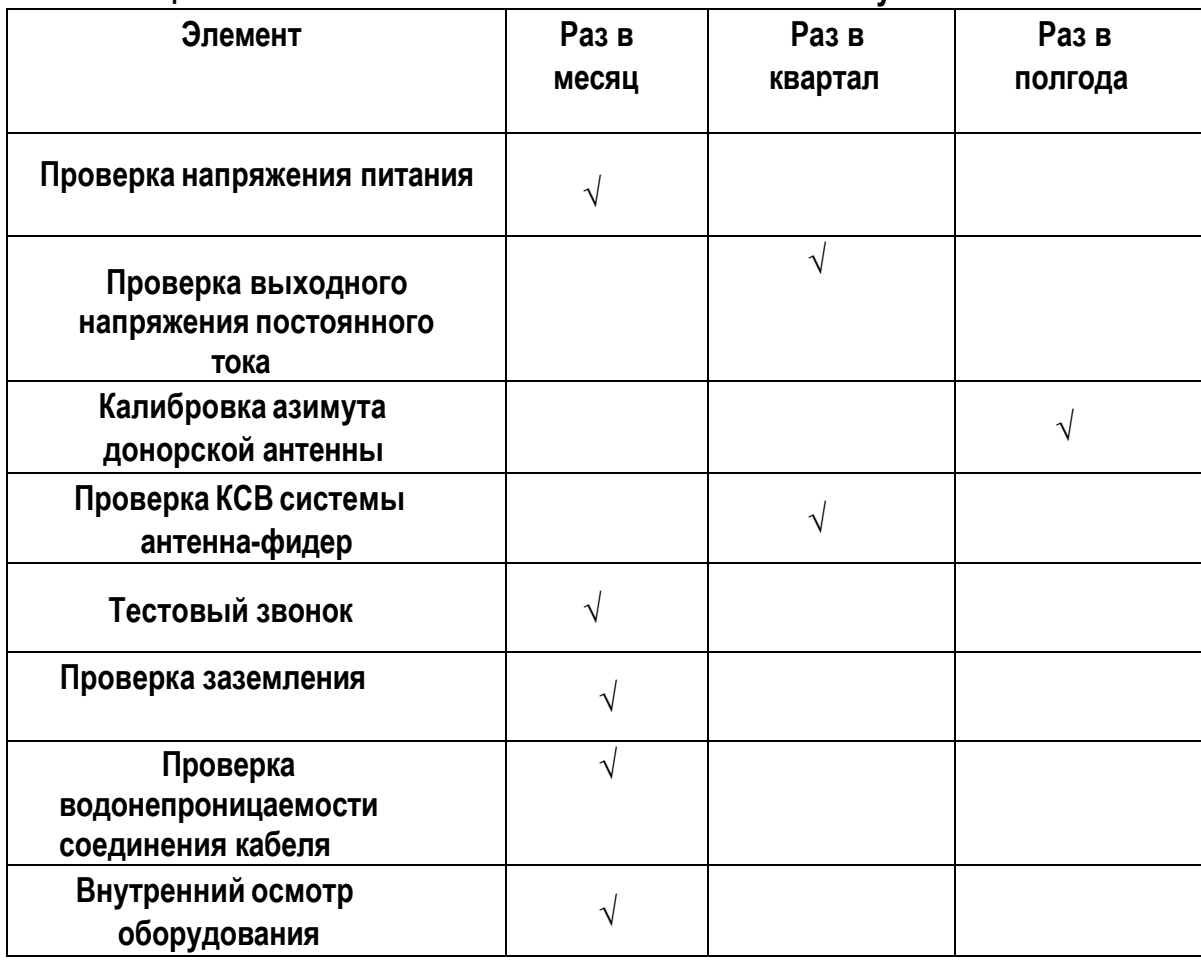

#### **Таблица 4-1 Соответствие элементов технического обслуживания**

#### **Измерение напряжения питания переменного тока**

Измерьте входное напряжение переменного тока с помощью мультиметра, диапазон его значений должен составлять **200 В - 240 В**, и запишите.

#### **Измерение выходного напряжения постоянного тока модуля питания**

Выходное напряжение модулей питания постоянного тока составляет +27 В. Используйте мультиметр для измерения выходного напряжения постоянного тока, его значение колеблется **≤±5%**, и запишите.

#### **Проверка КСВ антенно-фидерной системы**

Используйте "Тестер КСВ" для измерения КСВ "донорной антенно-фидерной системы" и "Прямой антенно-фидерной системы", значение должно быть **≤1,5**, и запишите.

## **Тестовый звонок**

Используйте "Тестовый телефон", выполните проверку входящих и исходящих вызовов в направлении прямого покрытия антенны, проверьте ―Call Rate, ―call voice quality‖, ―call drop rate. И запишите.

#### **Проверка заземления**

На месте установки оборудования проверьте заземление фидера, заземление оборудования. Проверьте, хорошо ли закреплен контакт, нет ли окисления, не повреждена ли герметичная водонепроницаемая лента. И запишите.

## **Проверка водонепроницаемости соединения фидера**

Проверьте, не изнашивается ли водонепроницаемая лента от старения на стыках наружных линий подачи? Есть ли следы дождевой эрозии? И запишите.

## **Внутренняя проверка оборудования**

Откройте дверные замки, проверьте, не попала ли дождевая вода внутрь устройства снаружи, не заплесневела ли плата, не трескается ли, не ослабевает ли кабель радиочастотного разъема и другие необычные обстоятельства? И запишите.

## **ГАРАНТИЙНЫЙ ТАЛОН**

#### <span id="page-24-0"></span>**Сведения о товаре:**

Артикул: Серийный номер: Наименование товара: Линейный усилитель сотового сигнала

#### **Сведения о Продавце:**

Наименование организации: ООО МЕЛДАНА Адрес: г. Екатеринбург, переулок Проходной, 1, оф. 11 Телефон+:7 (343) 379-52-39

Полный текст положения о гарантийном обслуживании представлен на интернет-странице: [https://meldana.com/help/warrant](https://meldana.com/help/warranty)[y](https://meldana.com/help/warranty)

#### **Срок гарантии — 12 месяцев с момента покупки товара.**

*С условиями гарантии ознакомлен и согласен, товар получил, претензий по комплектности и внешнему виду не имею.*

/

*(подпись покупателя) (подпись продавца) М.П.*

Дата покупки: 202 г.

**Внимание! Гарантийный талон действителен только при наличии печатей продавца!**

**Адрес сервисного центра ООО «МЕЛДАНА» 620050, г. Екатеринбург, пер. Проходной, стр. 1, офис 11**

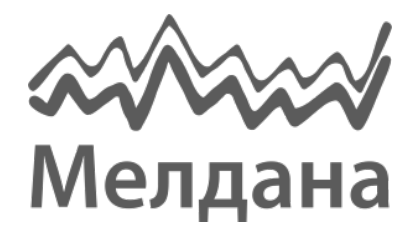

Компания «Мелдана» Тел.: 8-800 775-65-96 [sale@meldana.com](mailto:sale@meldana.com) [www.meldana.com](http://www.meldana.com/)